## **Utilisation de Colentagri dans Plan'Eval**

Plan'Éval permet de gérer le contrôle en cours de formation (CCF) des apprenants dans les différents établissements de l'Enseignement Agricole. L'application est à destination des établissements et équipes pédagogiques, présidents adjoints de jury et enseignants.

La récupération des agents dans Plan'Éval se base systématiquement sur l'annuaire SAPIA qui est une réplique de l'annuaire AGRICOLL pour la branche Enseignement Agricole. Plan'Éval complète ensuite les informations issues de l'annuaire à partir de Colentagri. Cela permet d'afficher l'établissement de l'agent, de vérifier si l'agent sélectionné se trouve bien sur l'établissement de connexion, d'afficher sa ou ses fonctions ainsi que sa ou ses familles de disciplines.

La complétude des informations à partir de Colentagri est faite au niveau de :

- · L'ajout d'un professeur coordonnateur
- · L'ajout des PAJ
- · L'ajout des évaluateurs

La présence de l'agent dans Colentagri permet d'apporter des informations dans Plan'Éval. Si l'agent n'est pas présent dans Colentagri, Plan'Éval n'affichera pas l'intégralité des informations concernant l'agent.

## **Ajout d'un professeur coordonnateur**

Dans Plan'Éval, après avoir recherché le professeur coordonnateur par son nom et/ou son prénom, les informations suivantes sont restituées de Colentagri :

- · Fonction(s) de l'enseignant,
- ·Famille(s) de discipline(s) de l'enseignant,
- ·Le pictogramme  $\bullet$  indique que l'enseignant est bien présent sur l'établissement de connexion

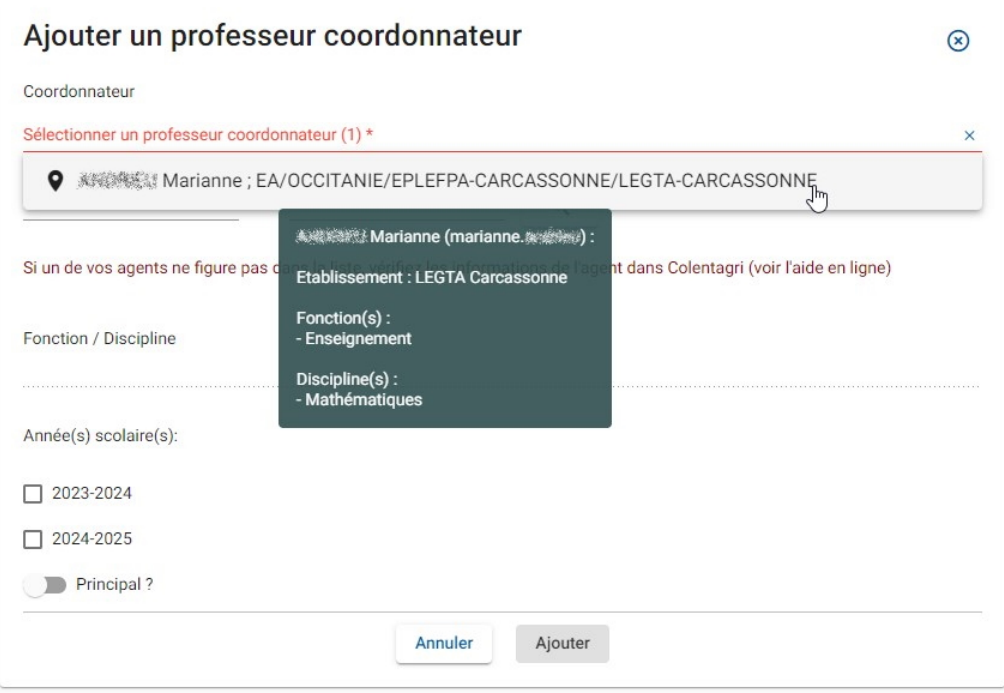

Si l'enseignant n'est pas présent dans Colentagri, Plan'Éval affiche alors l'arborescence dans laquelle se G)

trouve l'enseignant au niveau de l'annuaire SAPIA. Les informations sur la localisation de l'agent  $\bullet$ , sa fonction ou ses familles de disciplines ne sont pas affichées :

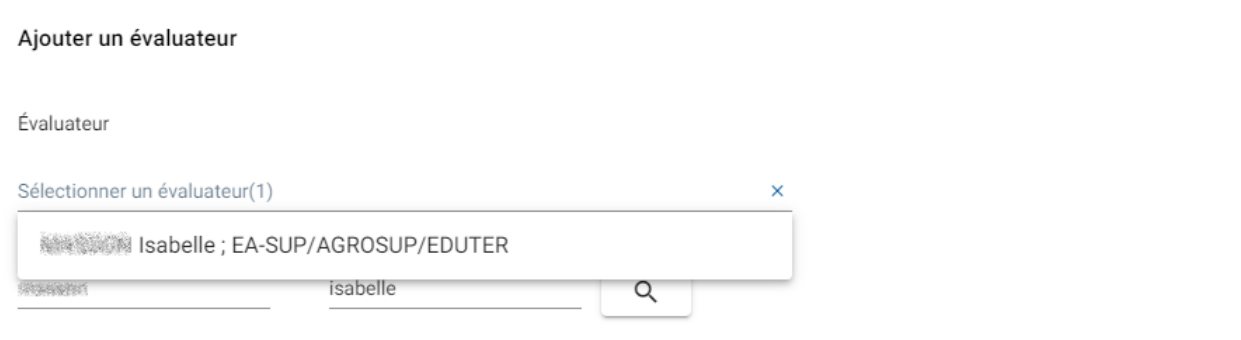

## **Ajout d'un PAJ**

Dans Plan'Éval, après avoir recherché le PAJ par son nom et/ou son prénom, les informations suivantes sont restituées de Colentagri :

- · Fonction(s) de l'enseignant,
- ·Famille(s) de discipline(s) de l'enseignant,

**Sapia** 

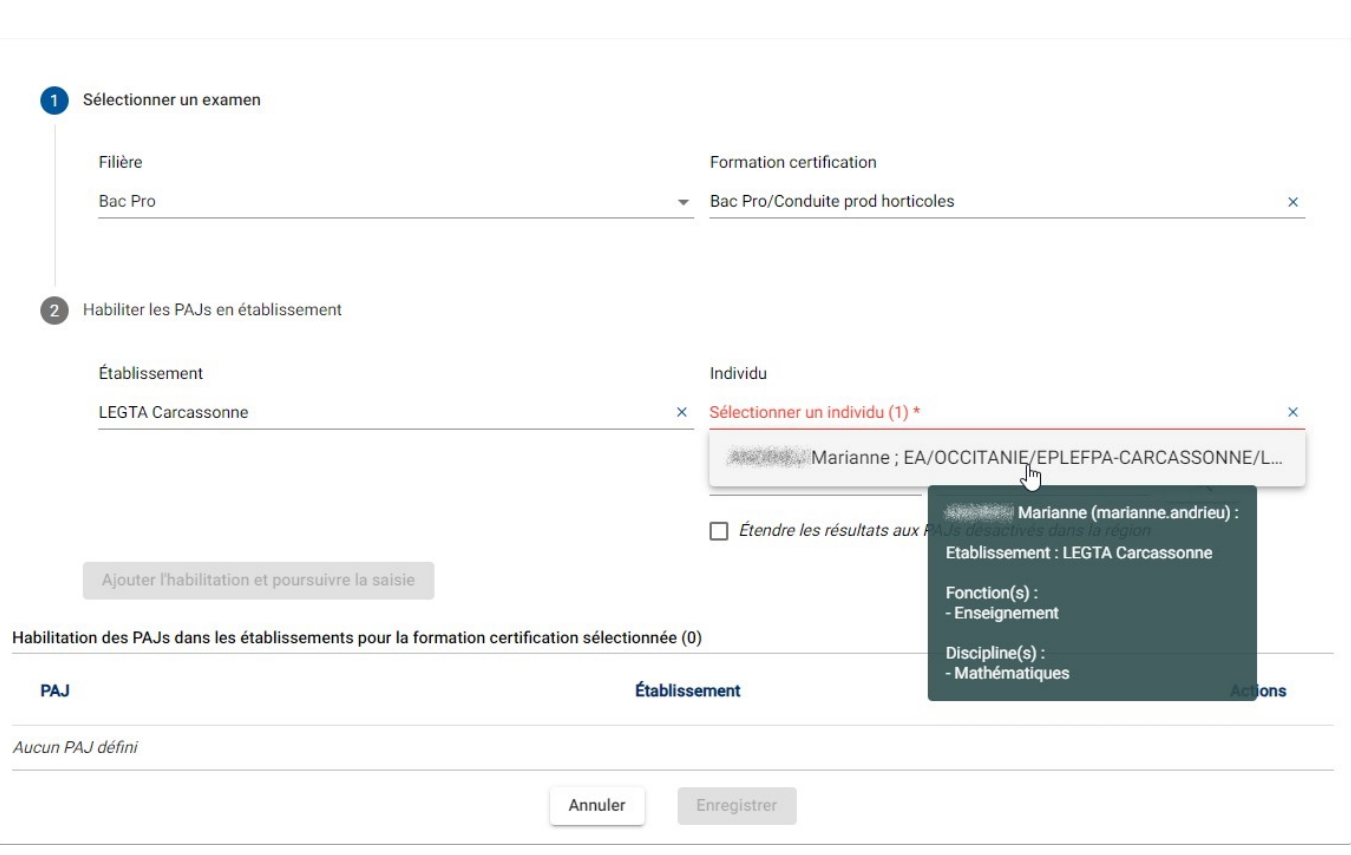

Si le PAJ n'est pas présent dans Colentagri, Plan'Éval affiche alors l'arborescence dans laquelle se trouve

l'agent au niveau de l'annuaire SAPIA. Les informations sur la localisation de l'agent  $\blacksquare$ , sa fonction ou ses familles de disciplines ne sont pas affichées :

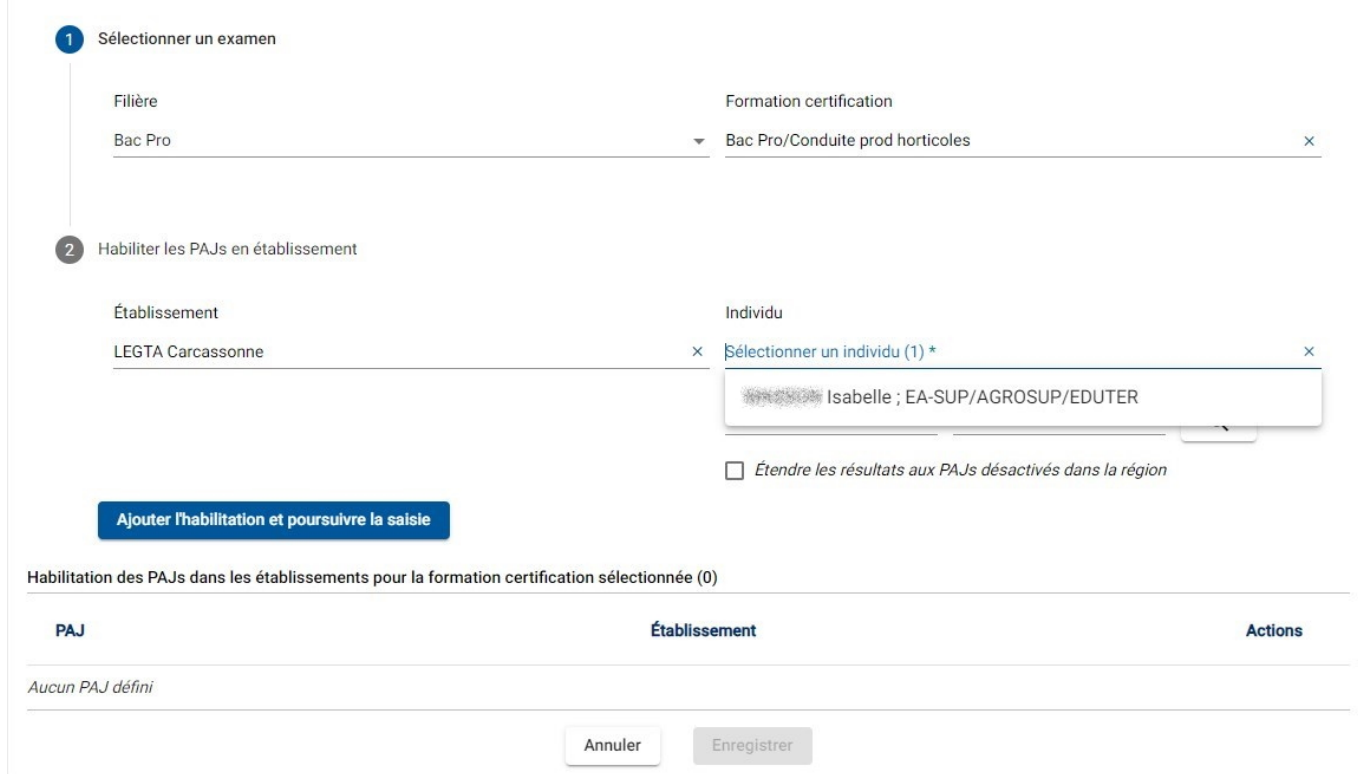

## **Ajout d'un évaluateur**

Dans Plan'Éval, au niveau de la situation d'évaluation, après avoir recherché l'évaluateur par son nom et/ou son prénom, les informations suivantes sont restituées de Colentagri :

·Fonction(s) de l'enseignant,

Ajouter un évaluateur

- ·Famille(s) de discipline(s) de l'enseignant,
- ·Le pictogramme  $\bullet$  indique que l'évaluateur est bien présent sur l'établissement de connexion

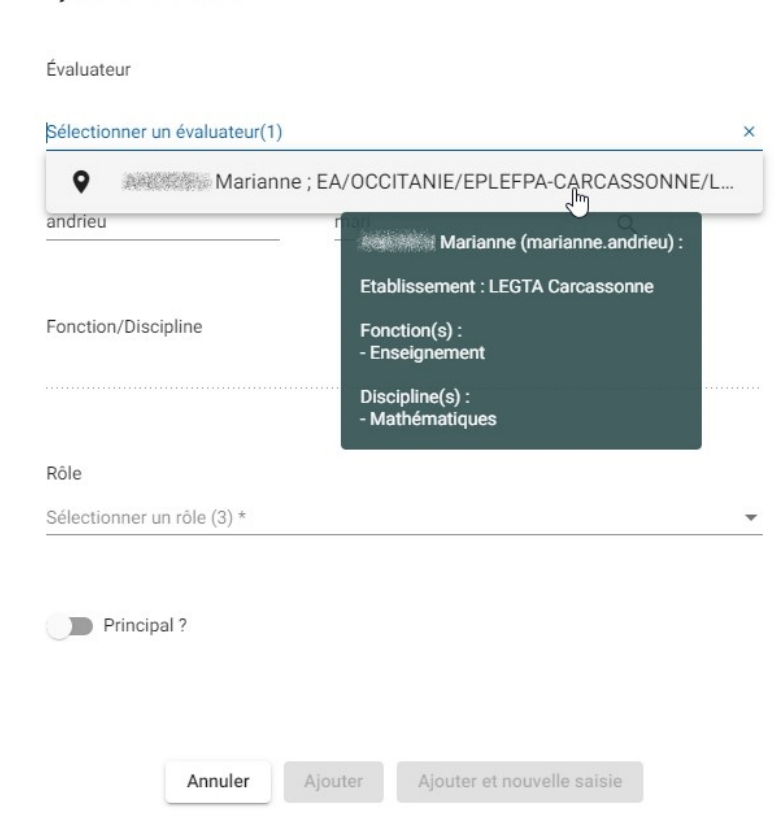

Si l'évaluateur n'est pas présent dans Colentagri, Plan'Éval affiche alors l'arborescence dans laquelle se trouve

l'agent au niveau de l'annuaire SAPIA. Les informations sur la localisation de l'agent  $\bullet$ , sa fonction ou ses familles de disciplines ne sont pas affichées :

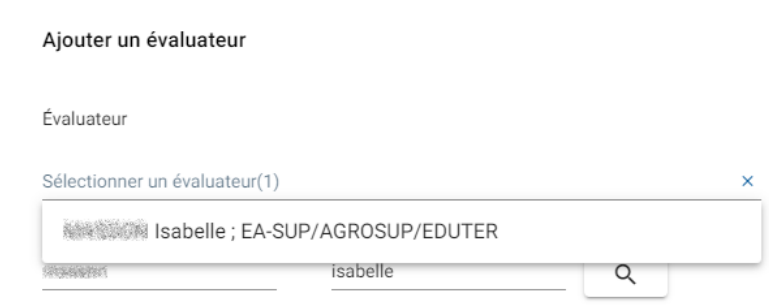